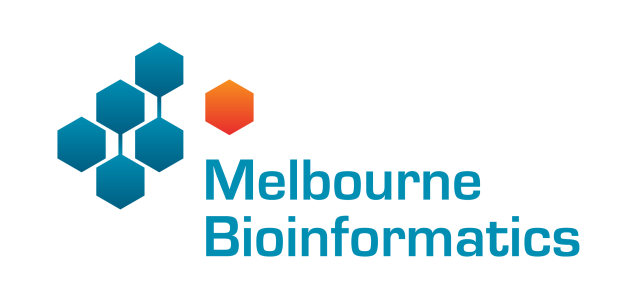

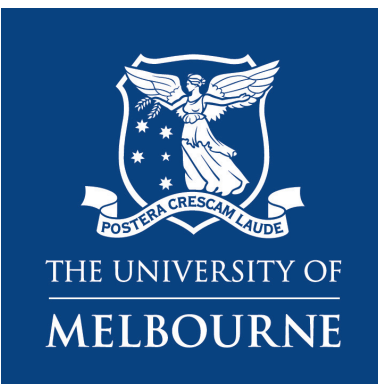

#### BOSC 2020

#### Building better bioinformatics tools with batteries included bionitio

Peter Georgeson, Anna Syme, Jessica Chung, Michael Milton, Harriet Dashnow, Andrew Lonsdale, Clare Sloggett, **Bernard Pope** ❉

❉ Victorian Health and Medical Research Fellow Melbourne Bioinformatics The University of Melbourne, Australia bjpope@unimelb.edu.au

#### Scientific software crisis?

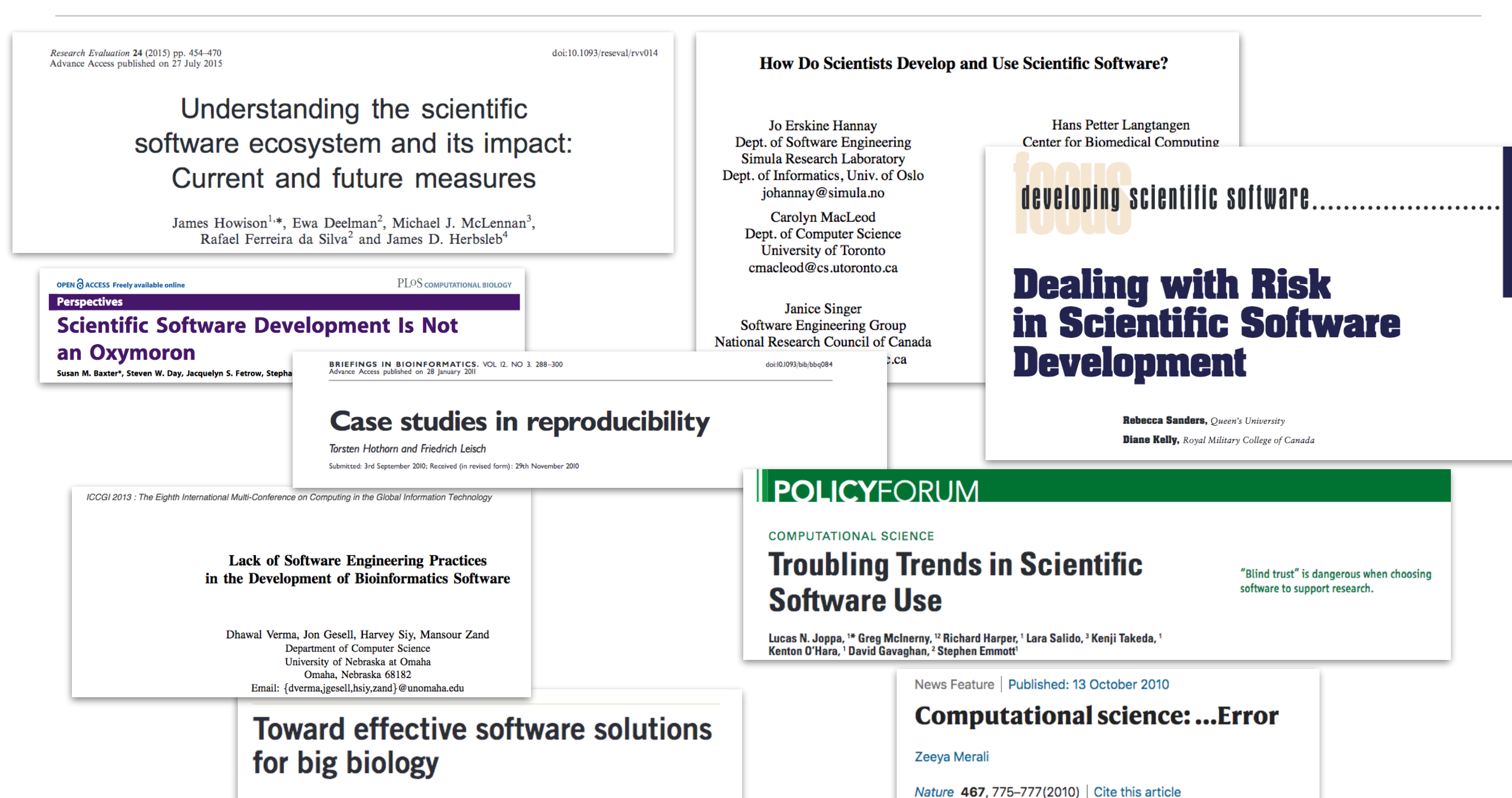

#### To the Editor:

Leading scientists tell us that the problem of large data and data integration, referred to as 'big data', is acute and hurting research. Recently, Snijder et al.<sup>1</sup> suggested a culture change in which scientists would aim

development that need to be resolved. Biologists are not formally trained for software engineering, so much of the bioinformatics software available today has been developed by PhD biologists in relative isolation on the back of funded experimental

2

119 Accesses | 112 Citations | 216 Altmetric | Metrics

...why scientific programming does not compute.

## Help is at hand!

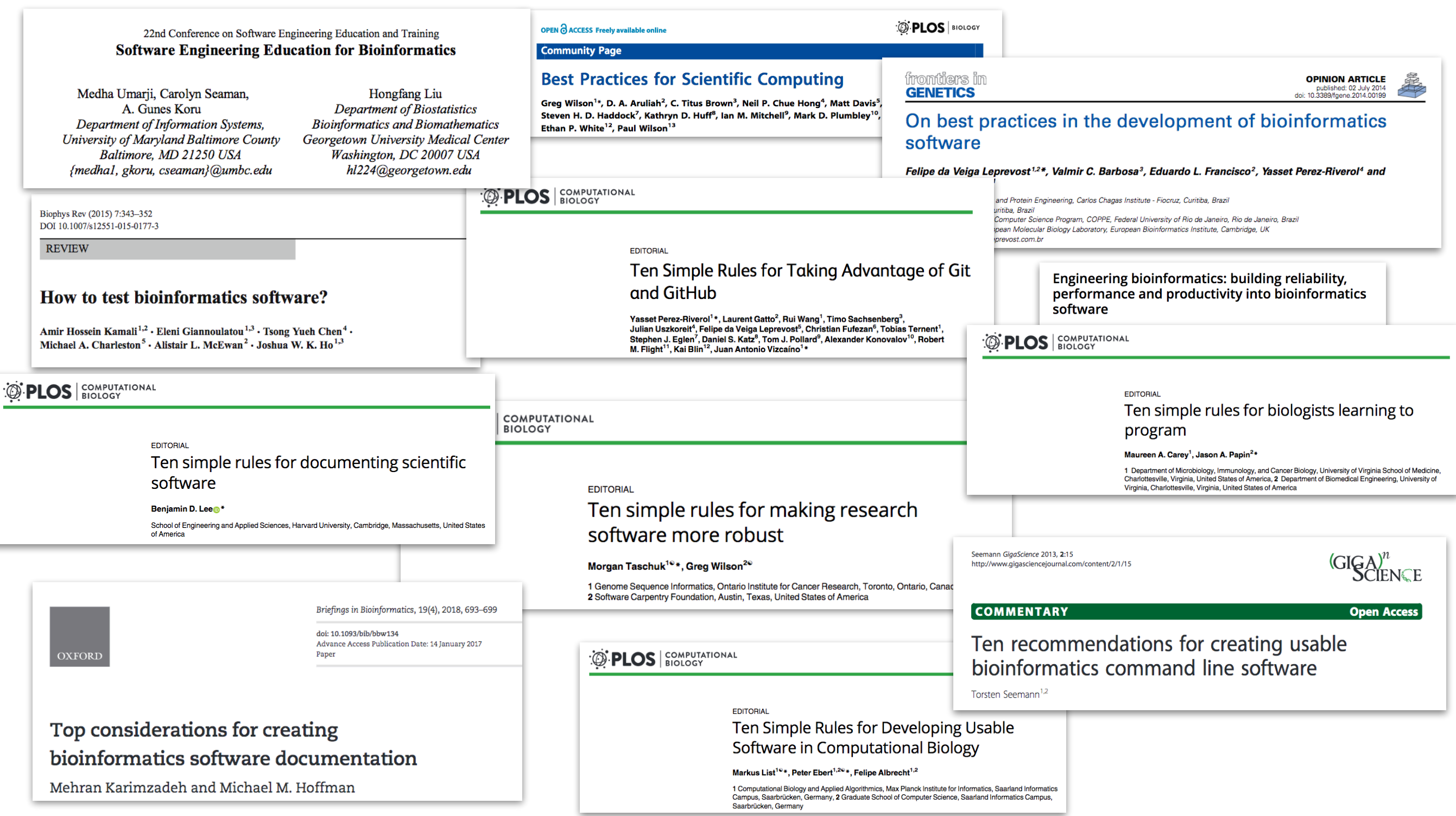

3

**OPINION ARTICLE** 

of bioinformatics

isco<sup>2</sup>, Yasset Perez-Riverol<sup>4</sup> and

io de Janeiro, Brazil

d States of America

eating usable software

building reliability, ty into bioinformatics

s for biologists learning to

ology, and Cancer Biology, University of Virginia School of Medicin<br>of America, 2 Department of Biomedical Engineering, University o

**GIGA** 

**Open Access** 

bridge, UK

## Help is at hand!

**Best Practices for Scientific Computing** 

OPEN & ACCESS Freely available online

22nd Conference on Software Engineering Education and Training **Software Engineering Education for Bioinformatics** 

Hongfang Li

Medha Umarji, Carolyn Seam A. Gunes Koru Department of Information University of Maryland Baltii Baltimore, MD 21250 {medha1, gkoru, cseaman}

Biophys Rev (2015) 7:343-352 DOI 10.1007/s12551-015-0177-3

**REVIEW** 

How to test bioinform:

Amir Hossein Kamali<sup>1,2</sup> · Eleni Gianno Michael A. Charleston<sup>5</sup> · Alistair L. Mo

**DEDS** COMPUTATIONAL

EDITORIAL Ten sim software Benjamin D. Le School of Engin<br>of America

There are lots of recommendations in the literature about how to address this problem.

But they are spread over many papers, and only partially overlap.

#### Advice is useful, but action is better.

Top considerations for creating bioinformatics software documentation Mehran Karimzadeh and Michael M. Hoffman

Ten Simple Rules for Developing Usable Software in Computational Biology

Markus List<sup>10</sup>\*, Peter Ebert<sup>1,20</sup>\*, Felipe Albrecht<sup>1,2</sup>

1 Computational Biology and Applied Algorithmics, Max Planck Institute for Informatics, Saarland Informatics<br>Campus, Saarbrücken, Germany, 2 Graduate School of Computer Science, Saarland Informatics Campus, Saarbrücken, Germany

**D** PLOS BIOLOGY

**GENETICS** 

4

#### What is Bionitio?

- A **tool** for starting new bioinformatics software projects following recommended best practices
- Supports 12 different programming languages

#### What is Bionitio?

• One command starts a new bioinformatic project:

bionitio-boot.sh -n *skynet* -i *python*

#### What is Bionitio?

• One command starts a new bioinformatic project:

bionitio-boot.sh -n *skynet* -i *python* new project name

#### What is Bionitio?

• One command starts a new bioinformatic project:

bionitio-boot.sh -n *skynet* -i *python*

programming language

#### What is Bionitio?

• One command starts a new bioinformatic project:

#### bionitio-boot.sh -n *skynet* -i *python*

choices: C, C++, C# , Clojure, Java, Javascript, Haskell, Perl 5, Python 3, R, Ruby, Rust

programming language

#### What is Bionitio?

- The result is a functional software artefact:
	- 1. working example of best practices
	- 2. template for making new tools

## What does the new project do?

\$ skynet -h

usage: skynet [-h] [--minlen N] [--version] [--log LOG FILE]

[FASTA\_FILE [FASTA\_FILE ...]]

Read one or more FASTA files, compute simple stats for each file

positional arguments:

FASTA FILE Input FASTA files

optional arguments:

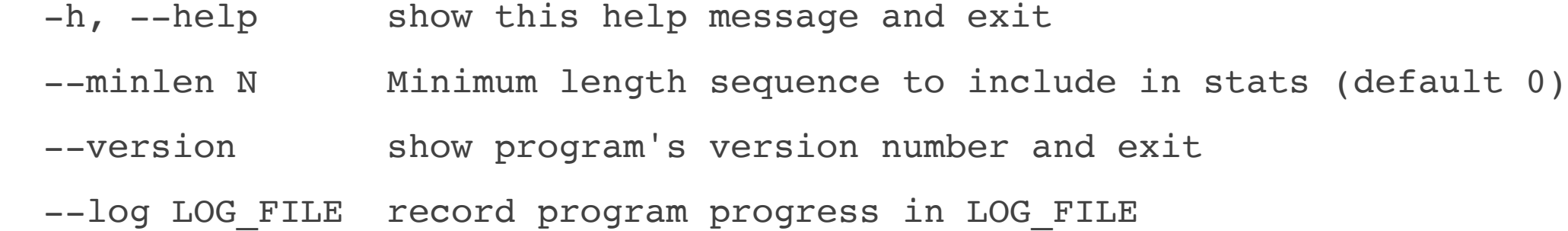

# What does the new project do?

#### \$ skynet file1.fasta file2.fasta

FILENAME NUMSEQ TOTAL MIN AVG MAX file1.fasta 1 237 237 237 237 file2.fasta 2 357 120 178 237

# Key features built into the template

- Command-line argument parsing
- Progress logging
- Defined exit status values
- Test suite
- Version number
- Software packaging and a Docker container
- Standard open source license
- Documentation
- Revision control with Git and (optionally) GitHub
- Wrapper for the Common Workflow Language

# Create a new project

- bionitio-boot.sh creates new projects
- It can be run from:
	- Docker
	- from GitHub, via curl, or downloaded manually

## Create a new project

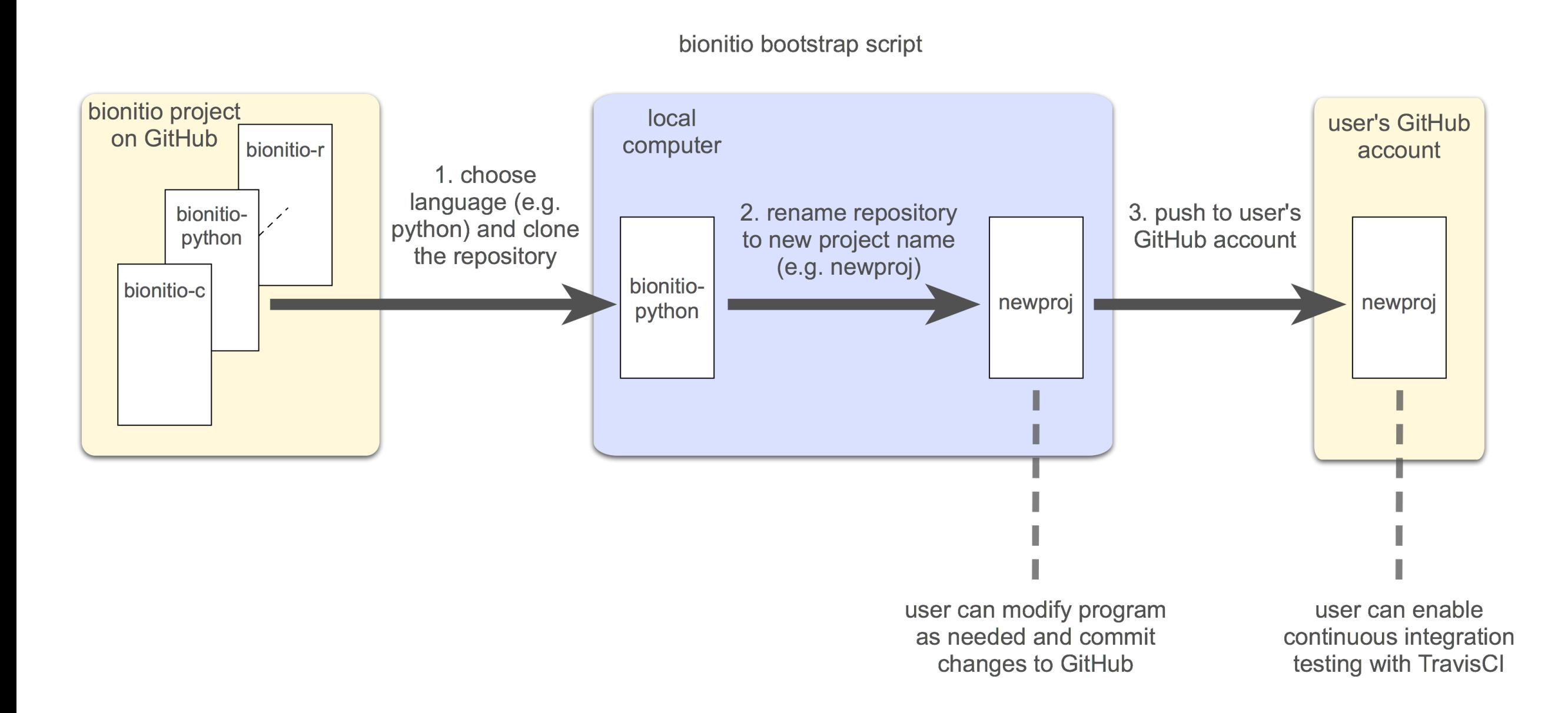

15

## Create a new project

- \$ URL=https://git.io/bionitio-boot
- \$ curl -sSfL \$URL | bash -s -- -i python -n skynet

```
$ tree -a skynet
skynet
   .git
      - COMMIT_EDITMSG
      - HEAD
    ... abbreviated ...
 - .travis
     - install-dependencies.sh
    —— unit-test.sh
  - .travis.yml
   Dockerfile
   LICENSE
   - README.md
  - functional_tests
      - skynet-test.sh
      — test_data
          - empty file
          - empty_file.expected
          - no_header
          - one_sequence.fasta
          - one_sequence.fasta.expected
           - single_greater_than.fasta
           - two_sequence.fasta
          - two_sequence.fasta.expected
          - two sequence.fasta.minlen 1000.expected
          - two_sequence.fasta.minlen_200.expected
          - two_sequence.fasta.minlen_200.stdin.expected
   requirements-dev.txt
   setup.py
   skynet
        .gitignore
        __init__.py
       - skynet.py
       - skynet test.py
    skynet.cwl
```
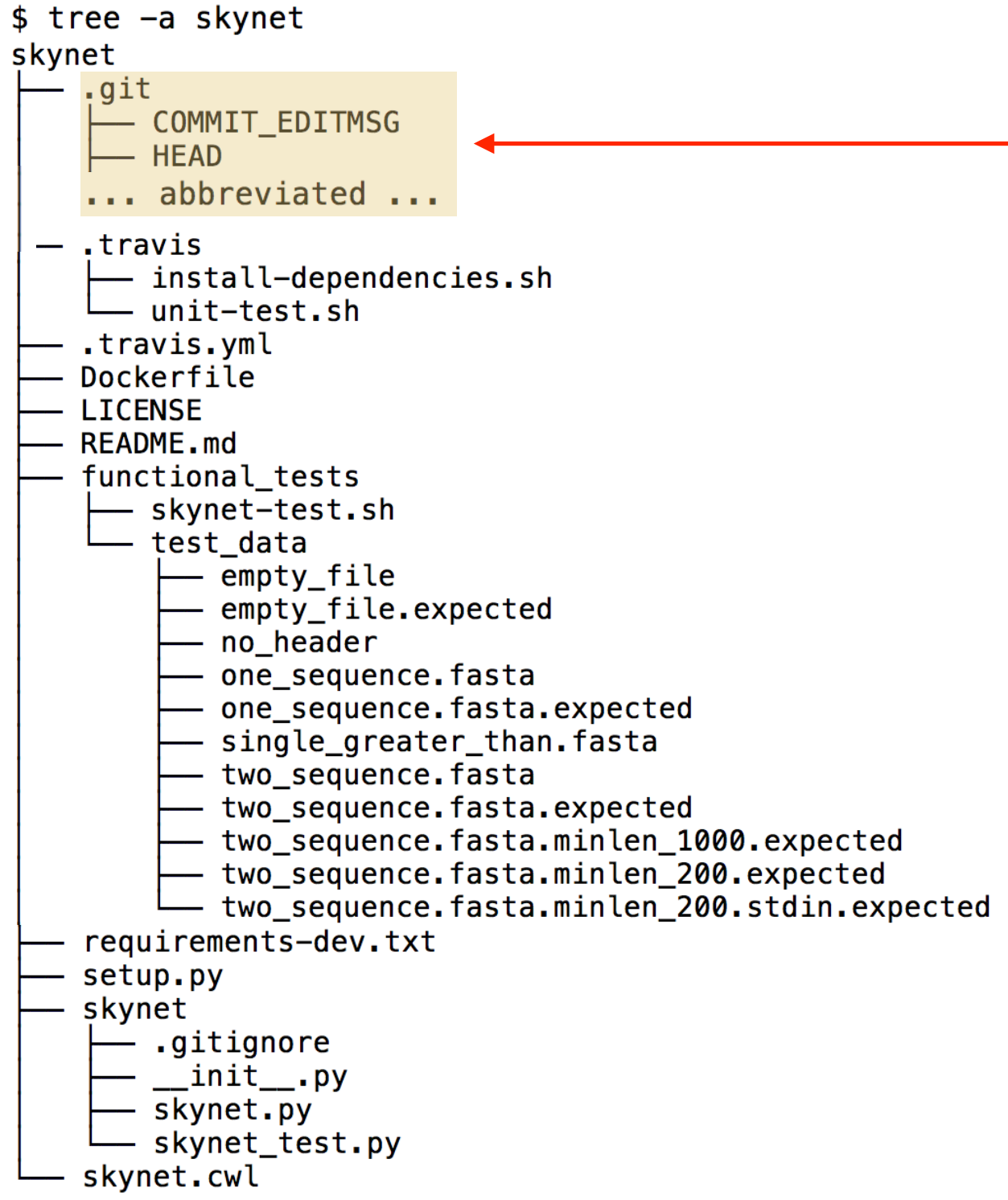

Git repository (contents abbreviated for the sake of this slide)

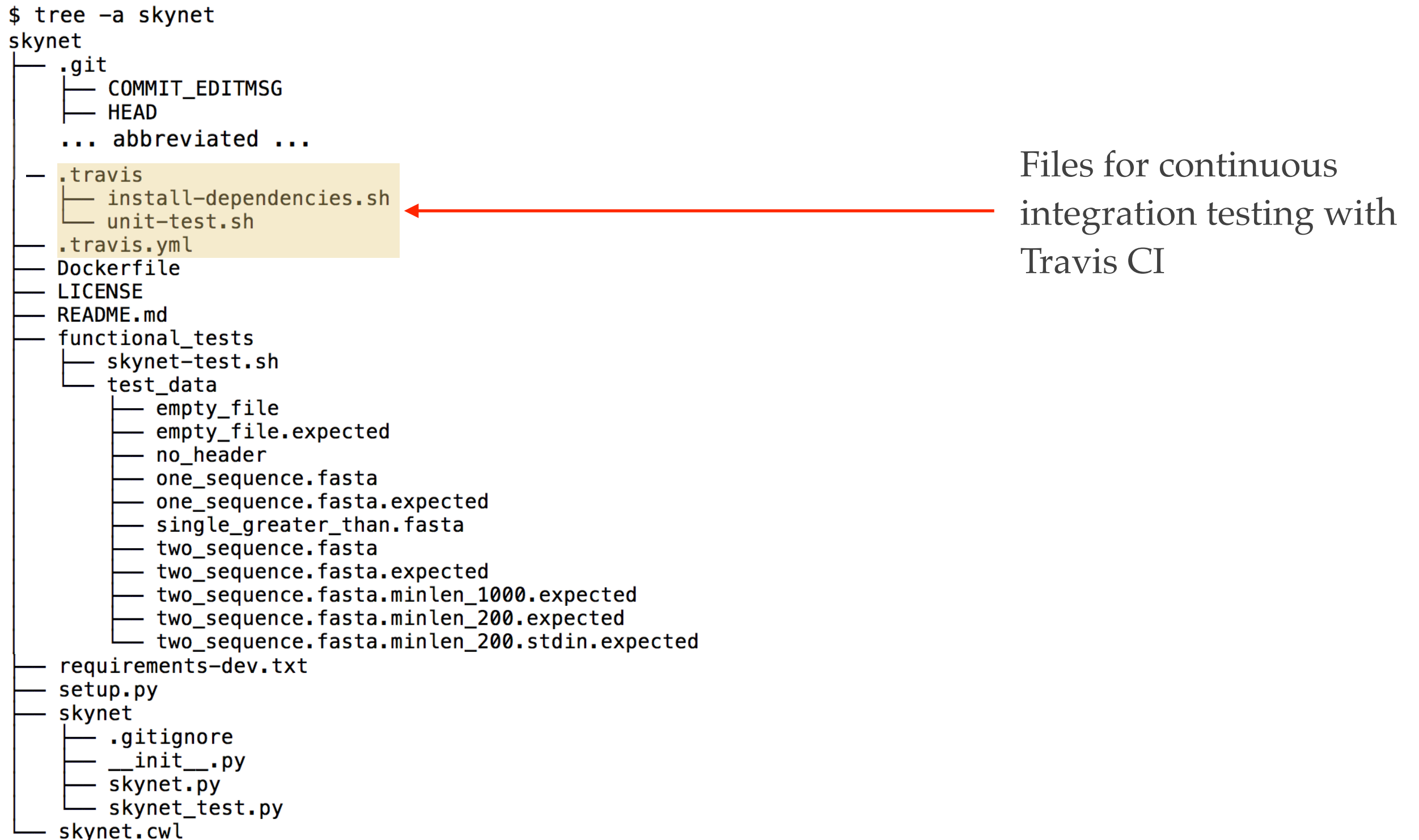

 $$$  tree -a skynet skynet .git - COMMIT\_EDITMSG – HEAD ... abbreviated ...  $-$  .travis - install-dependencies.sh └── unit-test.sh . .travis.yml Dockerfile **LICENSE** - README.md functional tests - skynet-test.sh — test\_data - empty\_file - empty\_file.expected - no header - one\_sequence.fasta - one\_sequence.fasta.expected - single\_greater\_than.fasta - two\_sequence.fasta - two\_sequence.fasta.expected - two sequence.fasta.minlen 1000.expected - two\_sequence.fasta.minlen\_200.expected - two\_sequence.fasta.minlen\_200.stdin.expected requirements-dev.txt setup.py skynet .gitignore \_\_init\_\_.py - skynet.py - skynet test.py skynet.cwl

Support for a Docker container

 $$$  tree -a skynet skynet .qit - COMMIT\_EDITMSG - HEAD ... abbreviated ...  $-$  .travis - install-dependencies.sh — unit-test.sh travis.yml. Dockerfile **LICENSE README.md** functional\_tests - skynet-test.sh — test\_data – empty file - empty\_file.expected - no header - one\_sequence.fasta - one\_sequence.fasta.expected - single\_greater\_than.fasta - two\_sequence.fasta - two\_sequence.fasta.expected - two sequence.fasta.minlen 1000.expected - two\_sequence.fasta.minlen\_200.expected - two\_sequence.fasta.minlen\_200.stdin.expected requirements-dev.txt setup.py skynet .gitignore \_\_init\_\_.py skynet.py skynet test.py skynet.cwl

A standard open source license. Defaults to MIT, but you can choose a different option with the -c flag.

 $$$  tree -a skynet skynet .qit - COMMIT\_EDITMSG – HEAD ... abbreviated ...  $-$  .travis - install-dependencies.sh — unit-test.sh ..travis.yml Dockerfile **LICENSE** README.md < functional\_tests - skynet-test.sh — test\_data – empty file - empty\_file.expected - no header - one\_sequence.fasta - one\_sequence.fasta.expected - single\_greater\_than.fasta - two\_sequence.fasta - two\_sequence.fasta.expected - two sequence.fasta.minlen 1000.expected - two\_sequence.fasta.minlen\_200.expected - two\_sequence.fasta.minlen\_200.stdin.expected requirements-dev.txt setup.py skynet .gitignore \_\_init\_\_.py skynet.py skynet test.py skynet.cwl

User documentation explaining how to install and use the program.

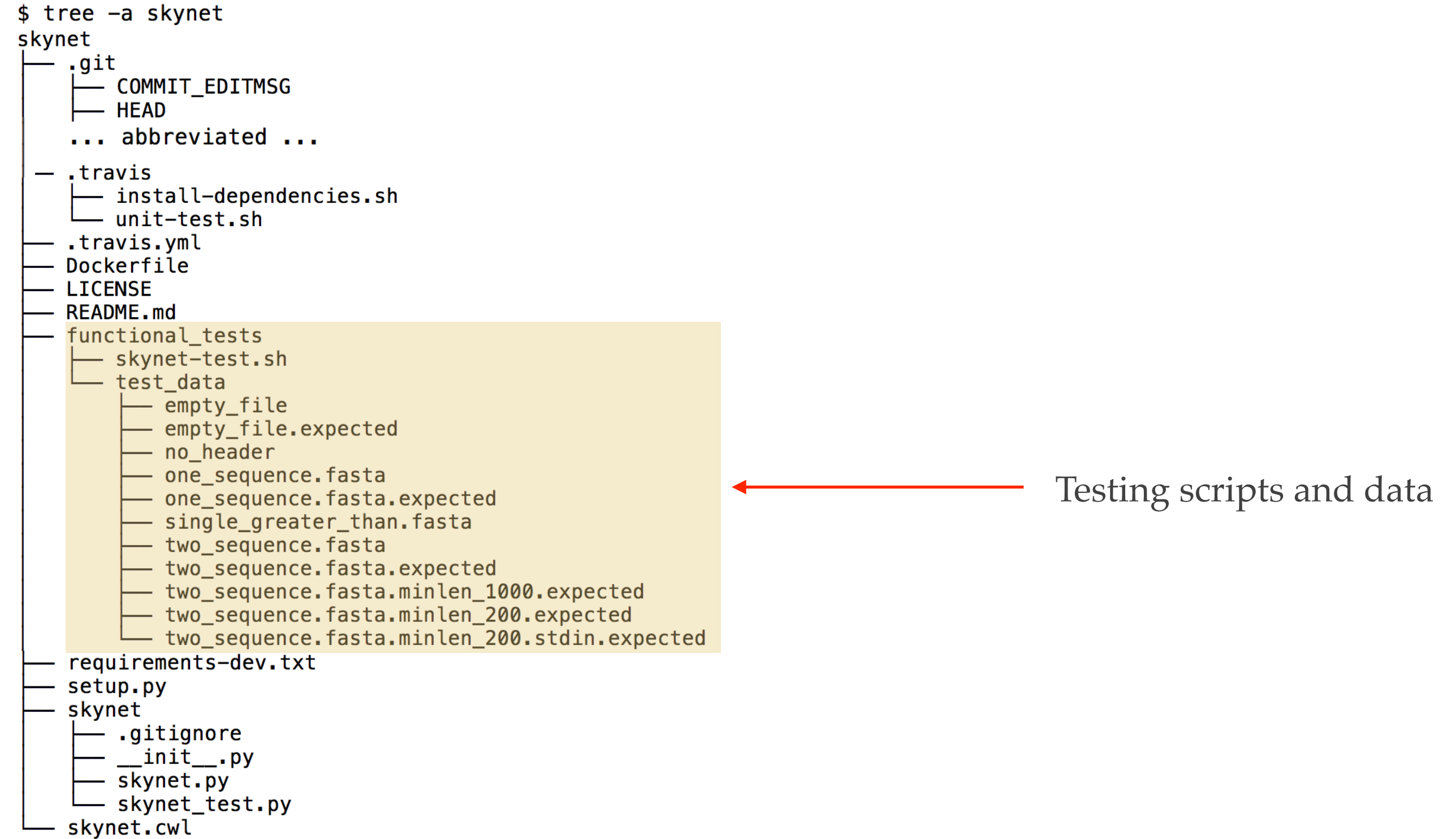

```
$ tree -a skynet
skynet
   .git
      - COMMIT_EDITMSG
      - HEAD
    ... abbreviated ...
 - .travis
     - install-dependencies.sh
    —— unit-test.sh
   .travis.yml
   Dockerfile
   LICENSE
   README.md
   functional_tests
      - skynet-test.sh
      — test_data
          – empty file
          - empty_file.expected
          - no_header
          - one_sequence.fasta
          - one_sequence.fasta.expected
          - single_greater_than.fasta
          - two_sequence.fasta
          - two_sequence.fasta.expected
          - two sequence.fasta.minlen 1000.expected
          - two_sequence.fasta.minlen_200.expected
                                                                                    Python-specific 
          - two_sequence.fasta.minlen_200.stdin.expected
   requirements-dev.txt
                                                                                    installation scripts and 
   setup.py
   skynet
                                                                                    data..gitignore
        __init__.py
       skynet.py
       skynet test.py
    skynet.cwl
```
Source code

```
$ tree -a skynet
skynet
   .git
      - COMMIT_EDITMSG
      - HEAD
    ... abbreviated ...
 - .travis
     - install-dependencies.sh
    ∟— unit-test.sh
   . .travis.yml
   Dockerfile
   LICENSE
   README.md
   functional tests
      - skynet-test.sh
      — test_data
          - empty file
          - empty file.expected
          - no header
          - one_sequence.fasta
          - one_sequence.fasta.expected
          - single_greater_than.fasta
          - two_sequence.fasta
          - two_sequence.fasta.expected
          - two sequence.fasta.minlen 1000.expected
          - two_sequence.fasta.minlen_200.expected
          - two_sequence.fasta.minlen_200.stdin.expected
   requirements-dev.txt
   setup.py
   skynet
      gitignore —
        _{min}- skynet.py
      - skynet_test.py
    skynet.cwl
```

```
$ tree -a skynet
skynet
    .qit
      - COMMIT_EDITMSG
      - HEAD
    ... abbreviated ...
 - .travis
     - install-dependencies.sh
     — unit-test.sh
   .travis.yml
   Dockerfile
   LICENSE
   README.md
   functional_tests
      - skynet-test.sh
      — test_data
          - empty file
          - empty file.expected
           - no header
          - one_sequence.fasta
          - one_sequence.fasta.expected
          - single_greater_than.fasta
           - two_sequence.fasta
          - two_sequence.fasta.expected
          - two sequence.fasta.minlen 1000.expected
          - two_sequence.fasta.minlen_200.expected
          - two_sequence.fasta.minlen_200.stdin.expected
   requirements-dev.txt
   setup.py
   skynet
        .gitignore
        __init__.py
       skynet.py
      - skynet test.py
    skynet.cwl
```
Support for the Common Workflow Language

- \$ URL=https://git.io/bionitio-boot
- \$ curl -sSfL \$URL | bash -s -- -i python -n skynet \
	- -g cyberdyne \
	- -a 'Miles Bennett Dyson' \
	- -e 'miles@cyberdyne.com'

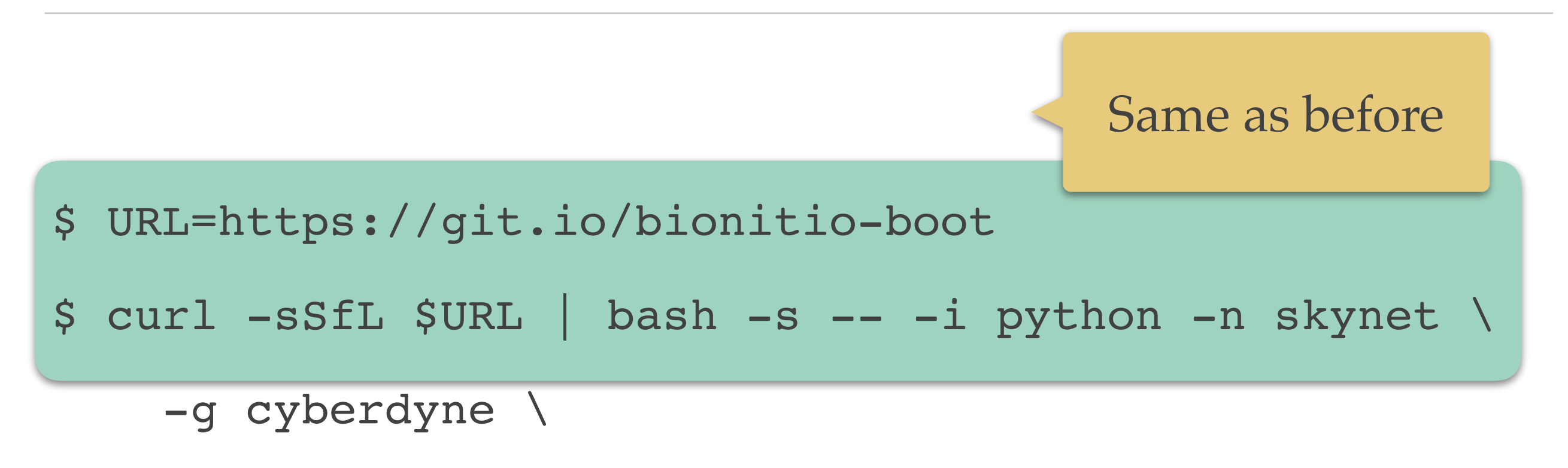

- -a 'Miles Bennett Dyson' \
- -e 'miles@cyberdyne.com'

- \$ URL=https://git.io/bionitio-boot
- \$ curl -sSfL \$URL | bash -s -- -i python -n skynet \
	- -g cyberdyne \
	- -a 'Miles Bennett Dyson' \
	- -e 'miles@cyberdyne.com'

GitHub username, author name, email address

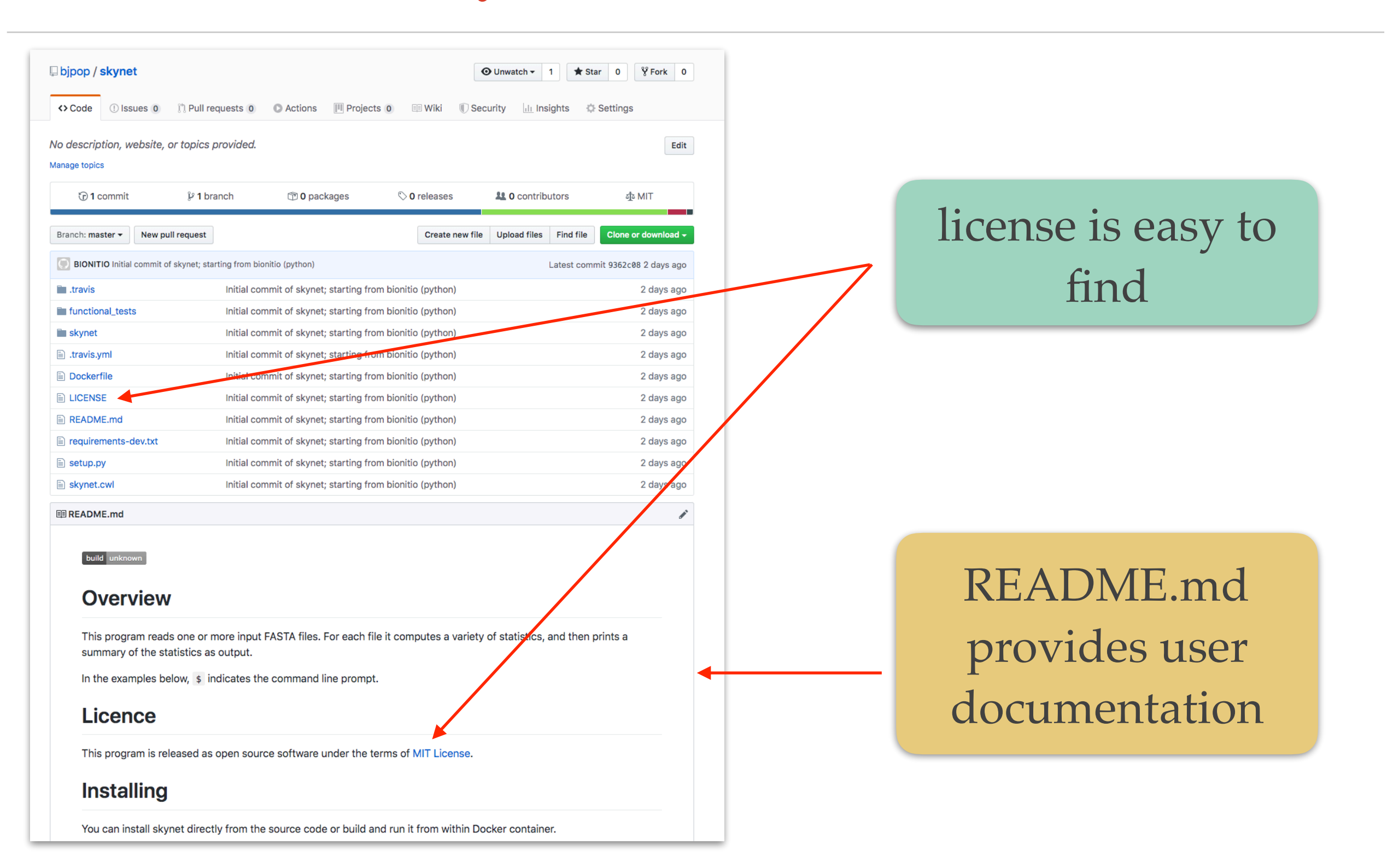

# Integration with Travis CI

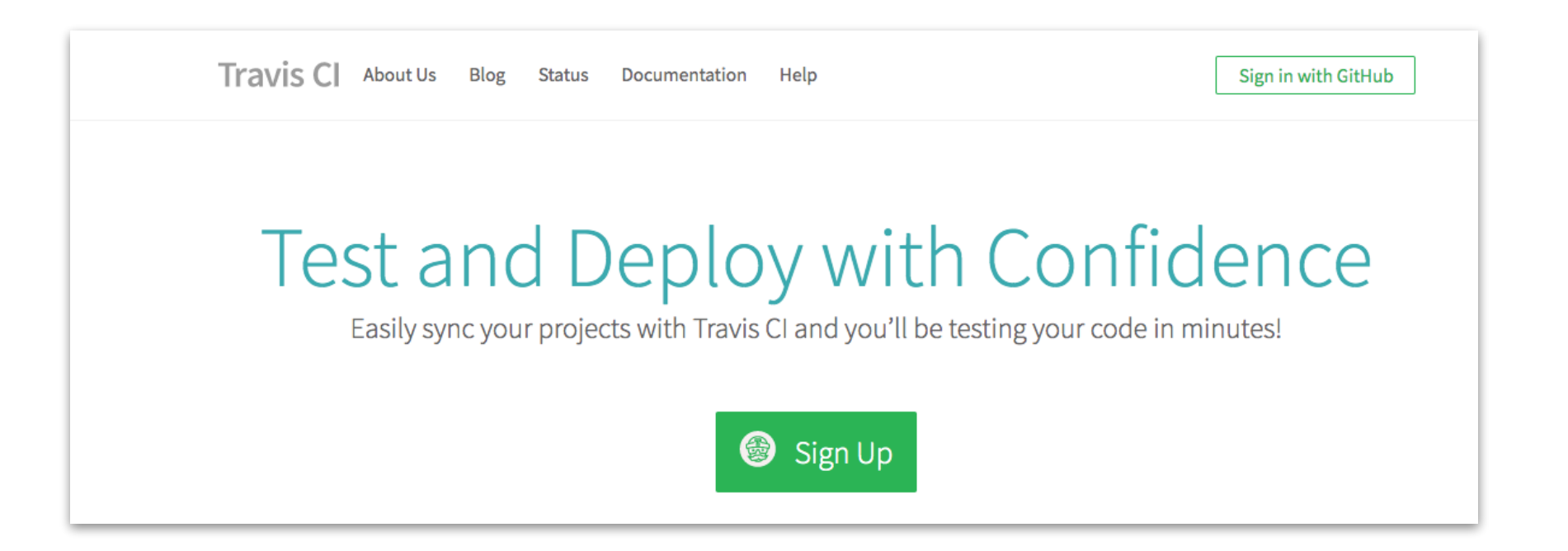

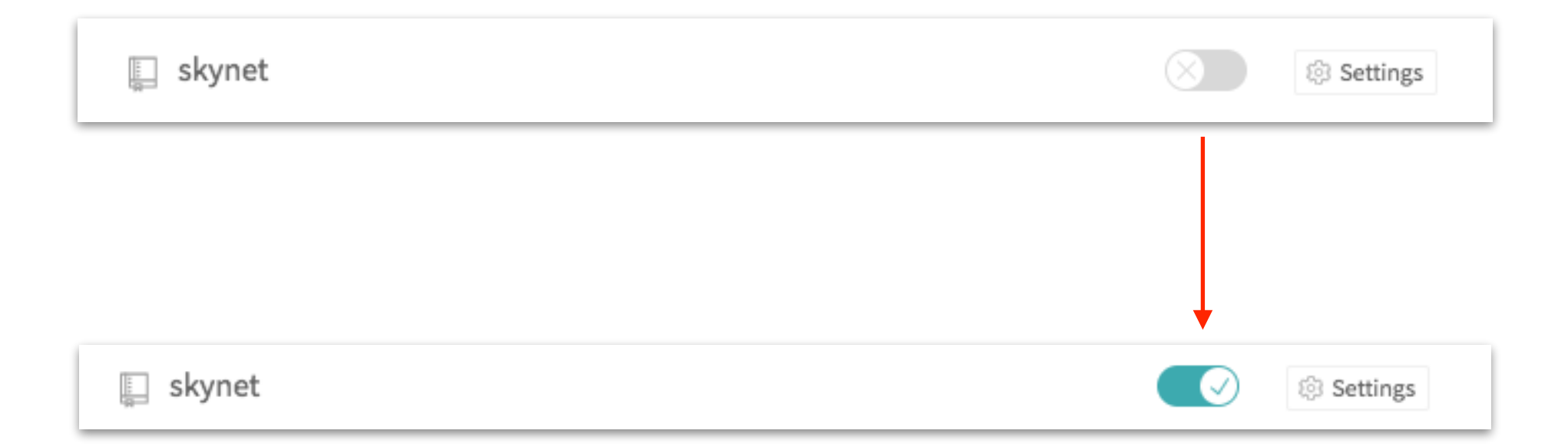

# Integration with Travis CI

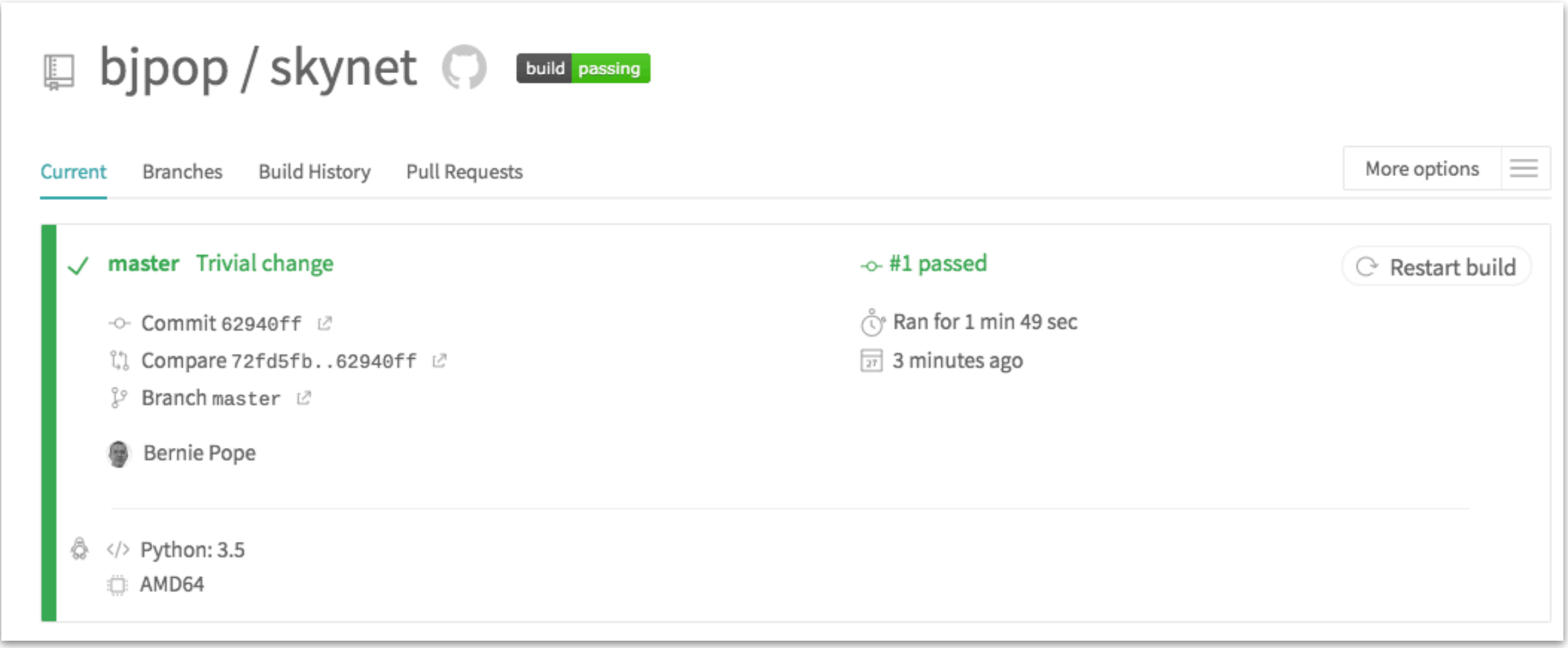

#### Modify the program to suit your own needs

- Once a new project has been created we expect users to modify it to suit their own purposes.
- This might involve rewriting large parts of the code, documentation and test suite.
- However, this can be done incrementally.
- The important point is that they are starting from a working project that already has batteries included.
- It is much easier *and faster* to modify an existing project than to start from scratch.

#### Conclusion

- Bionitio takes a pragmatic approach to solving the scientific software crisis.
- We want to help bioinformaticians to develop good habits early on, and to use them all the time - even for small scripts.
- Bionitio both *illustrates* good practices and makes them *easy to use*.

#### Conclusion

• We have also found that Bionitio is a good tool for training beginner and intermediate bioinformatics software developers

#### More information

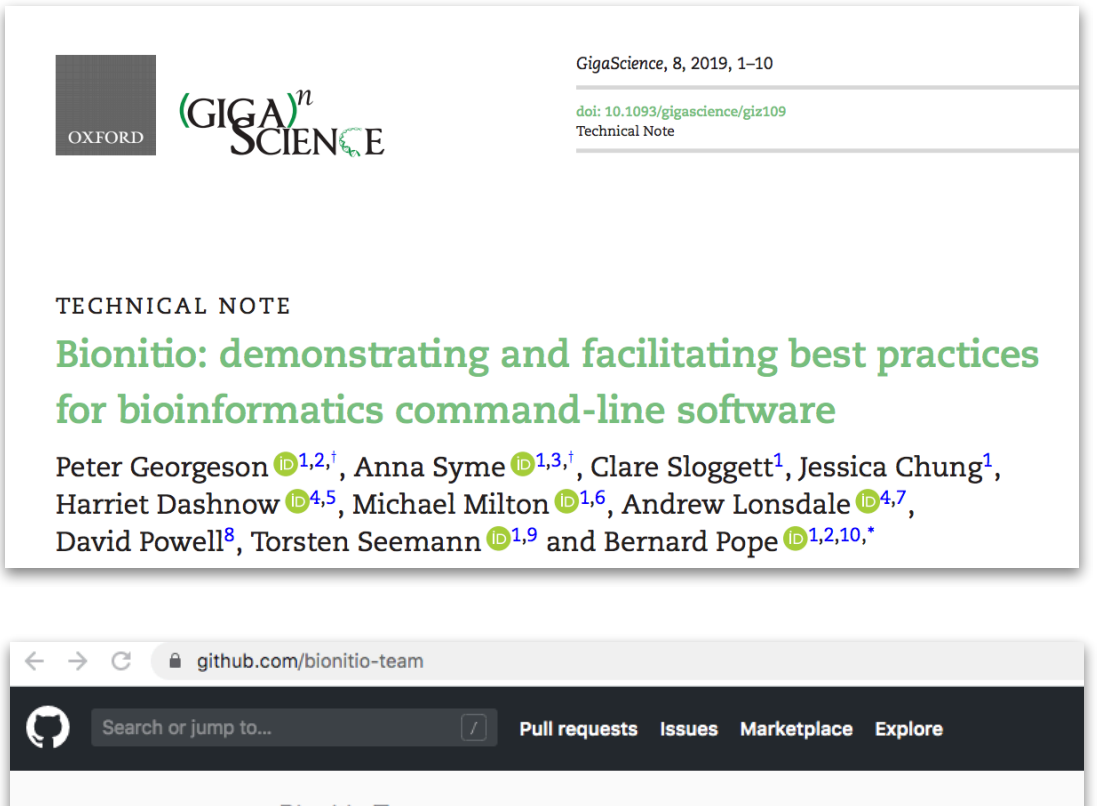

**Bionitio Team** Demonstrating best practices for bioinformatics command line tools bionitio Melbourne, Australia Repositories 16 **The Packages** People 10 in Teams III Projects in Settings Pinned repositories  $\Box$  bionitio Demonstrating best practices for bioinformatics command line tools Shell  $\bigstar$  60  $\frac{9}{3}$  17

• https://github.com/ bionitio-team/bionitio

# Acknowledgements

#### **Bionitio authors**

- Peter Georgeson
- Anna Syme
- Clare Sloggett
- Jessica Chung
- Harriet Dashnow
- Michael Milton
- Andrew Lonsdale
- David Powell
- Torsten Seemann

**Melbourne Bioinformatics**

**Department of Health and Human Services, Victoria**